## **差出人の TEL と FAX を1つにまとめて印刷するには?**

文書番号 210403 | 更新日 2010 年 9 月 1 日

∞∞∞∞∞∞∞∞∞∞∞∞∞∞∞∞∞∞∞

差出人の電話番号とFAX番号が同じ場合、「 **TEL/FAX** 」のように表示を変更してまとめて印刷することができます。

## 差出人の TEL と FAX を一つにまとめる

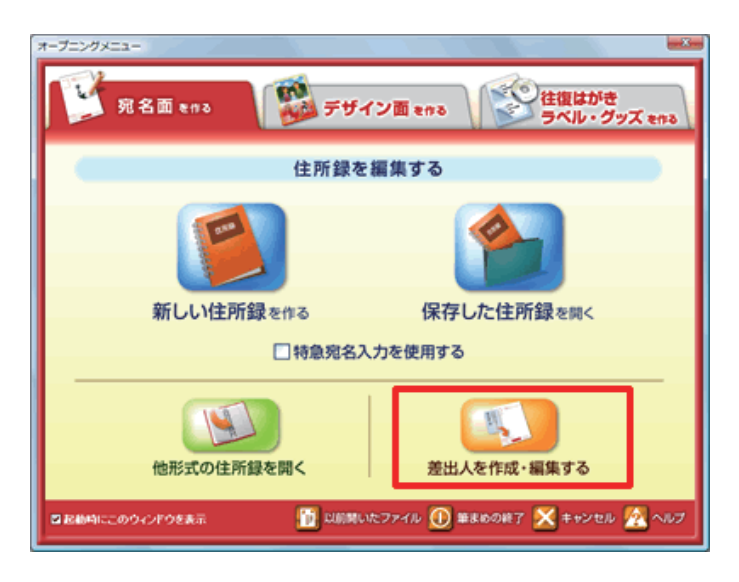

**1**  [**オープニングメニュー**]より[**宛名面 を作る**]タブから[**差出人を作成・編集 する**]をクリックします。

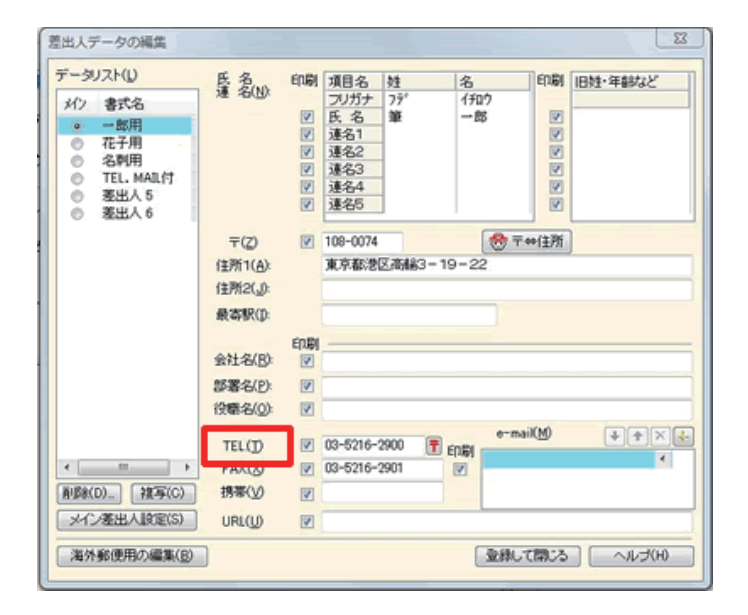

項目名の変更  $-x$ 項目名(T): OK 【標準(I) TEL. キャンセル 印刷時に出力する項目タイトル(P): ヘルプ(H) TEL (標準(O)  $\mathbf{x}$ 項目名の変更 項目名(T) OK TEL/FAX 標準(I) キャンセル 印刷時に出力する項目タイトル(P): ヘルプ(H) **標準(0)** TEL/FAX

**2**  [**差出人データの編集**]画面が表示され ます。 項目名である 「**TEL.(T)**」の文字の上 で クリックします。

**3**  [**項目名の変更**]画面が表示されます。 [**項目名**]および[**印刷時に出力する項 目 タ イ ト ル**] の「**TEL.**」 を「**TEL/FAX**」 に修正します。

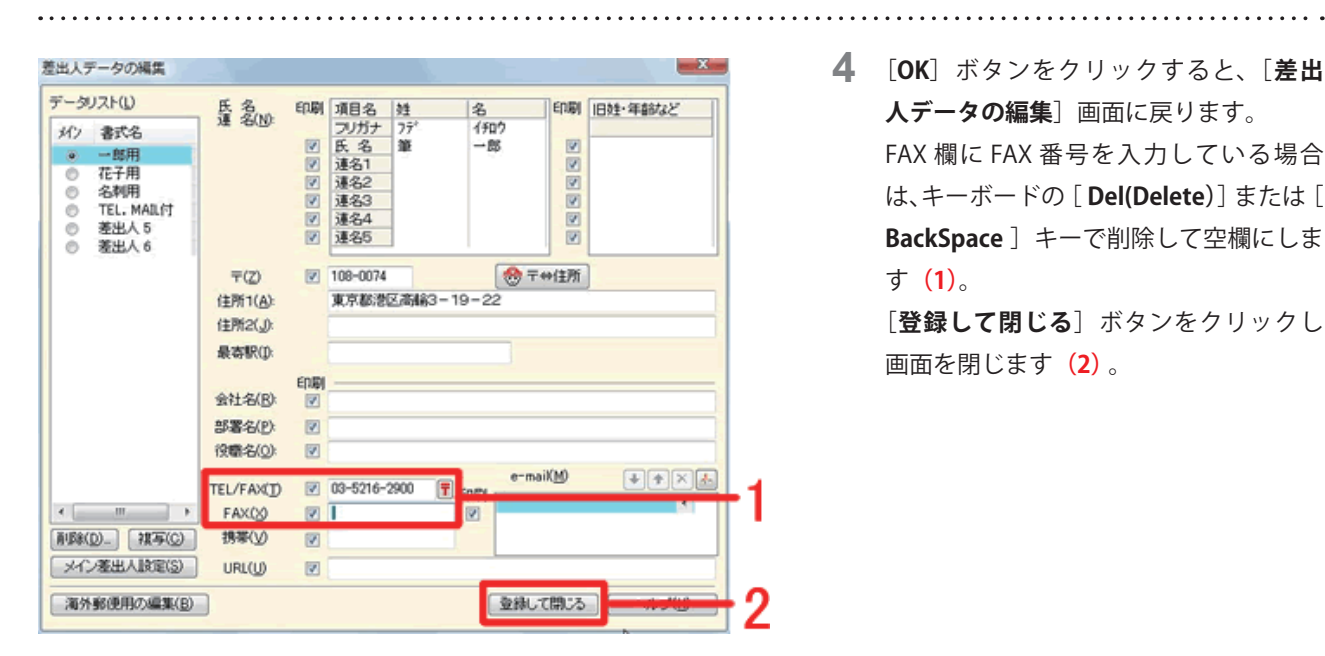

**4**  [**OK**]ボタンをクリックすると、[**差出 人データの編集**]画面に戻ります。 FAX 欄に FAX 番号を入力している場合 は、キーボードの[ **Del(Delete)**]または [ **BackSpace** ]キーで削除して空欄にしま す**(1)**。

[登録して閉じる]ボタンをクリックし 画面を閉じます**(2)** 。

以上の操作で、差出人の TEL と FAX を ひとつにまとめることができます。宛名 ウィンドウで表示をご確認ください。

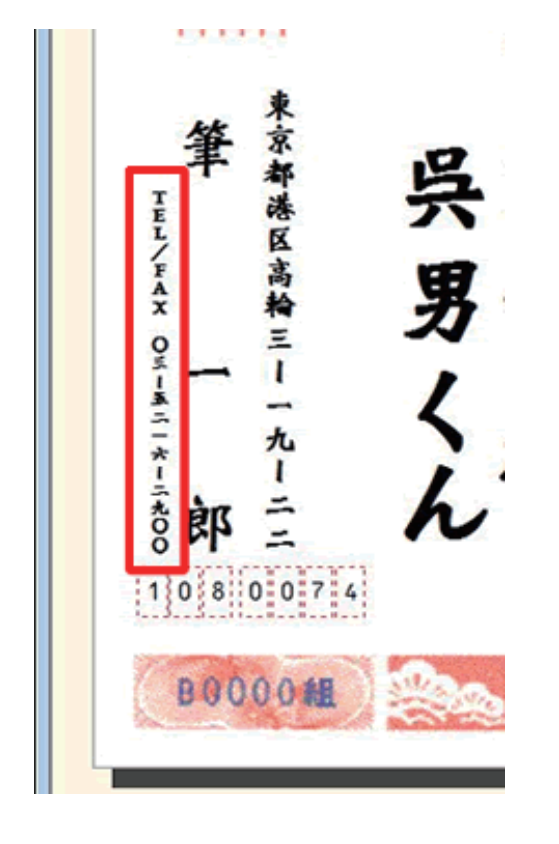